## The Ohio State University: CMIF/MSR FV3000 Multi Training

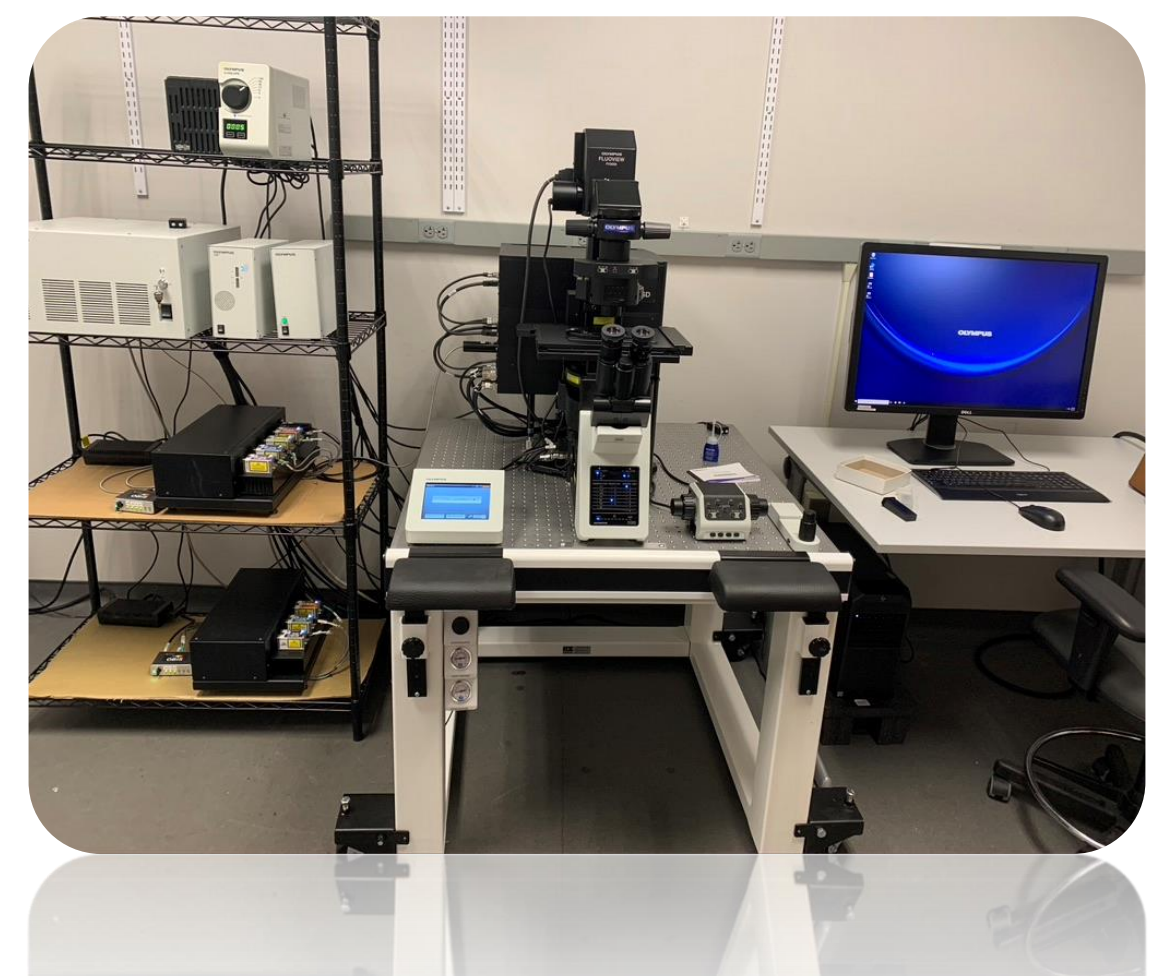

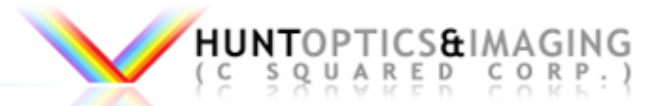

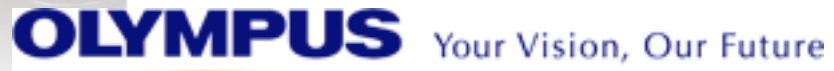

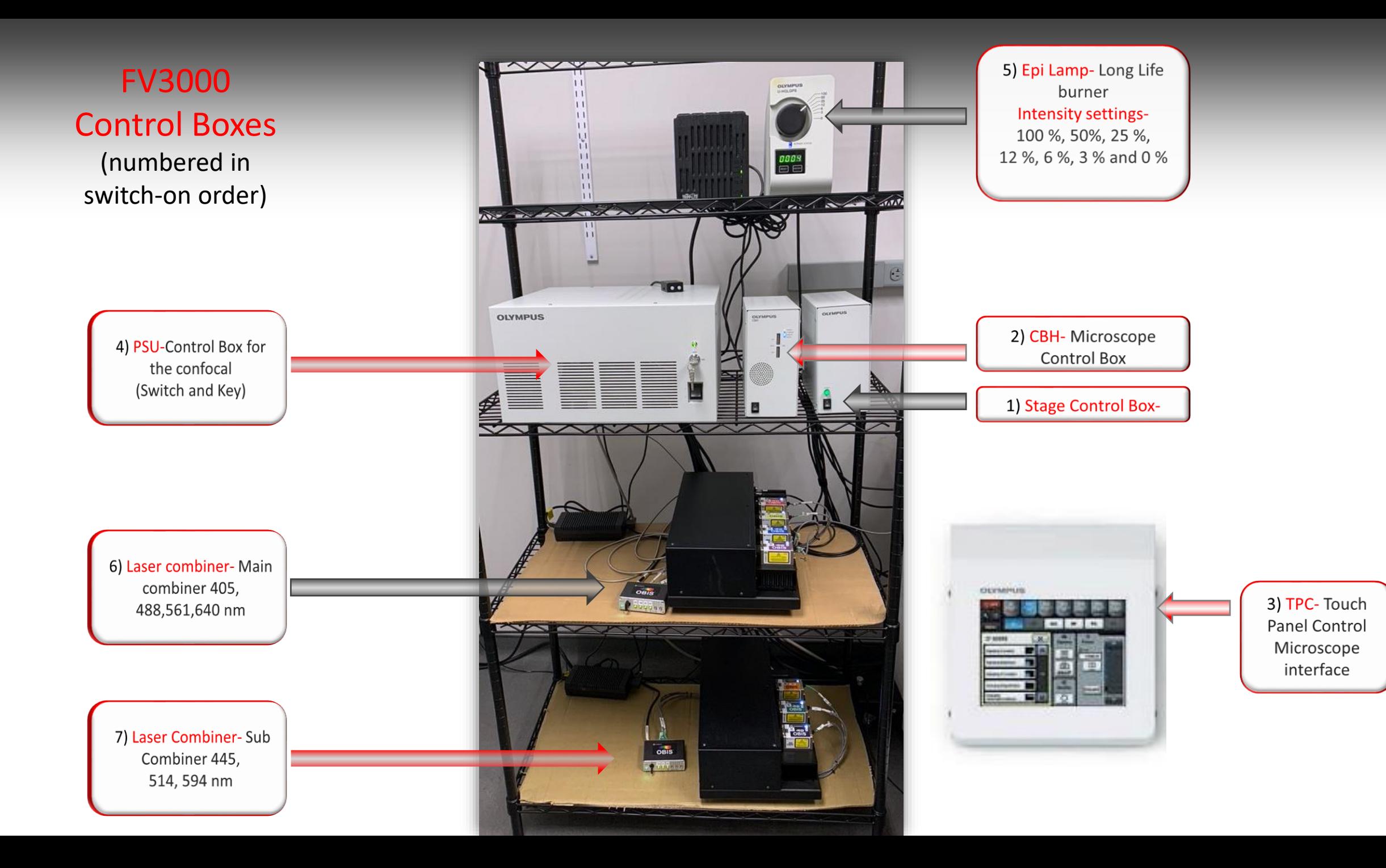

### Start Up Procedure

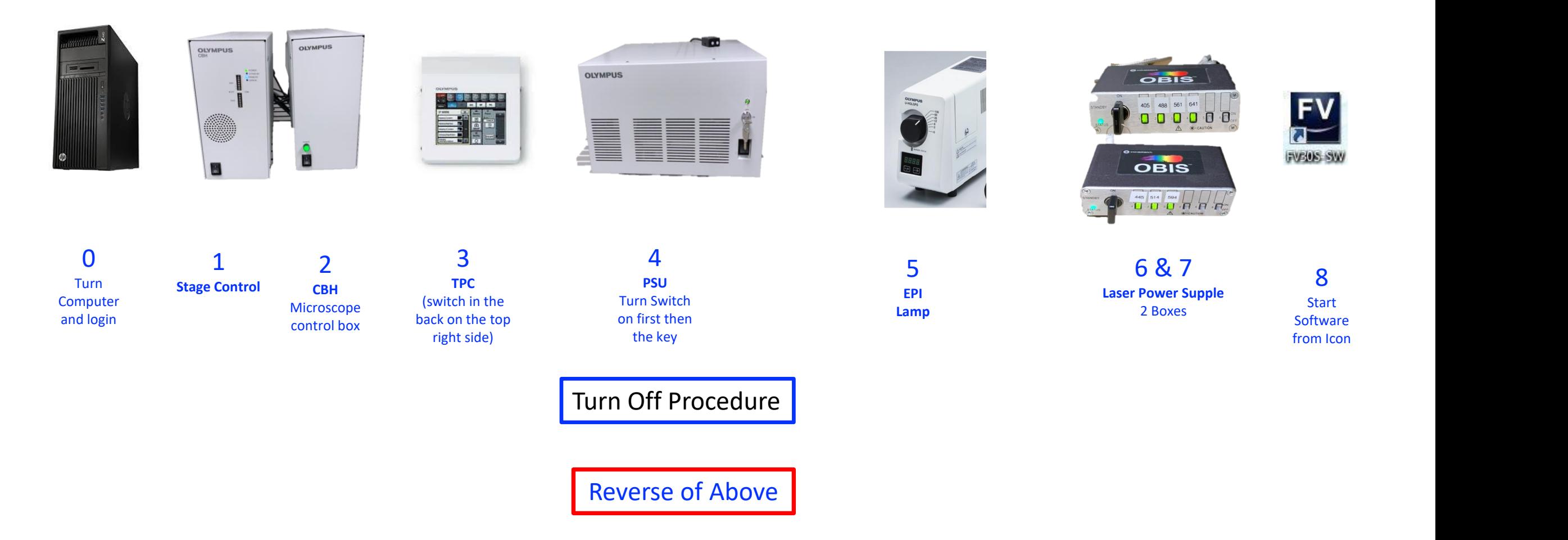

\*\*\*If you see a software error on startup you may need to restart everything including the computer

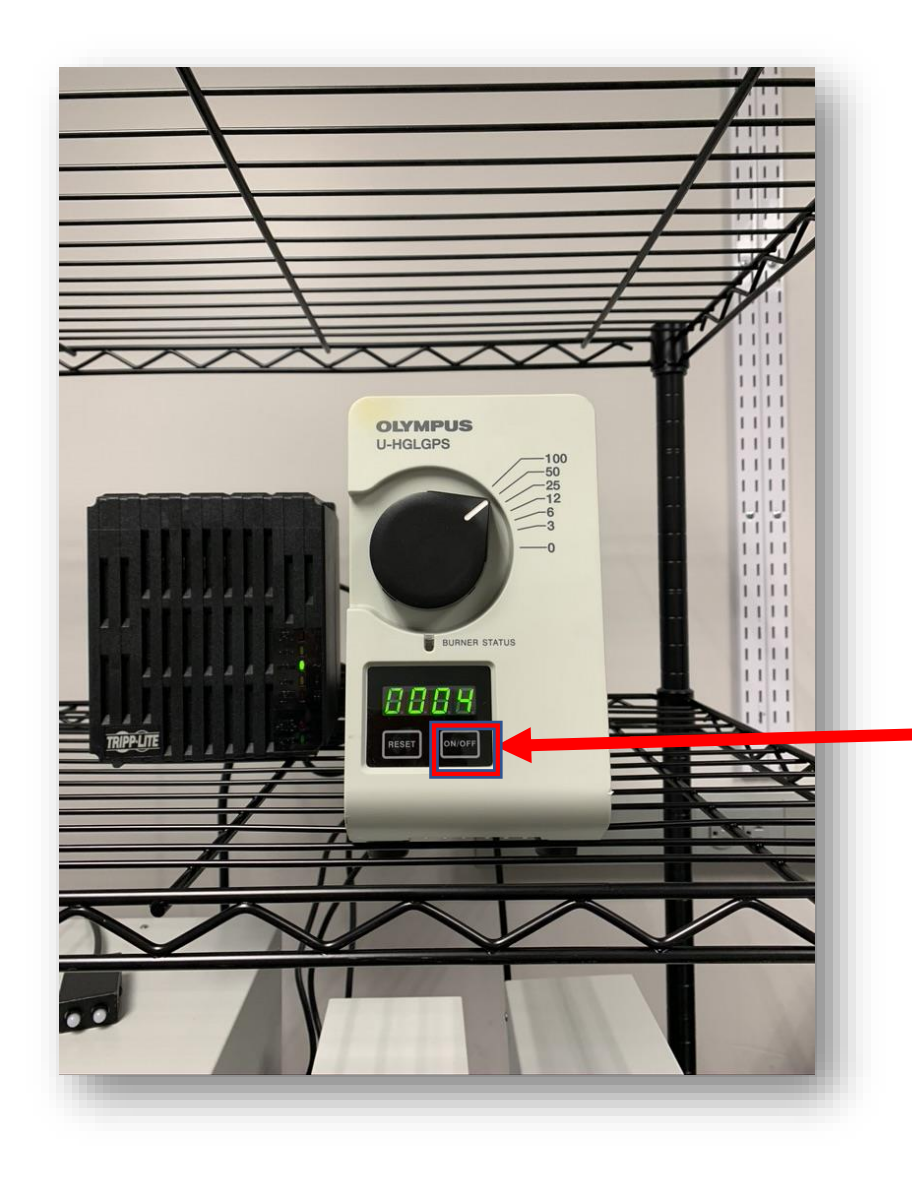

### **Olympus U-HGLGPS:** Long-Life Mercury Lamp system Commonly used on the 50% position The unit will power down correctly if the OFF button on the front panel is used. It will start count down from 300 \*\* Please notify CMIF Staff if burner light turns red or close to 2000 hours and/or flashing

### FV3000 Stage

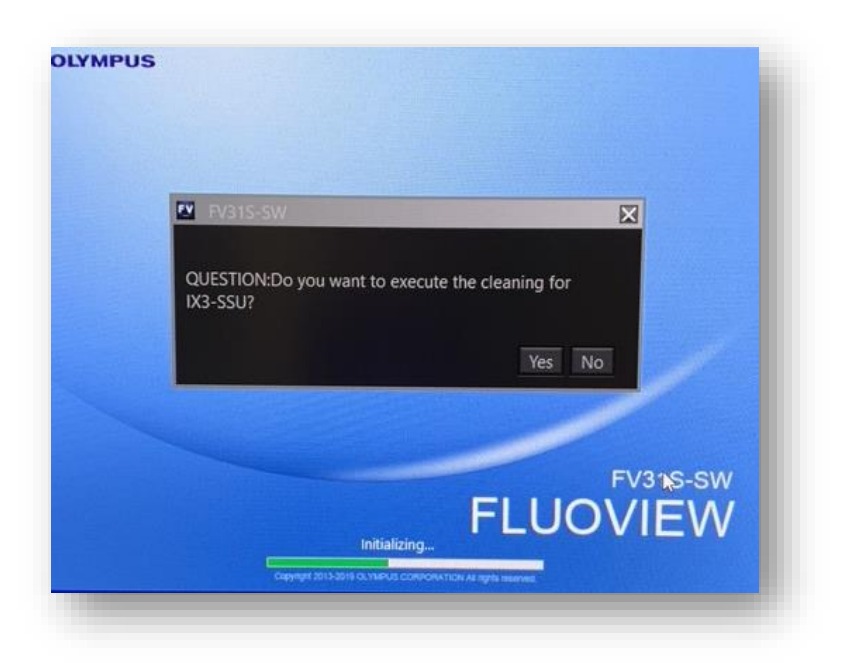

#### **Ultrasonic Stage:**

First you will be prompted to select the Ultrasonic Stage. Answer Yes

You will then be asked if you want to clean the stage. Answer NO

(Regular Stage Cleaning will be completed by the CMIF staff)

There is a pause while the software loads, then the software layout will appear.

(If an error message appears - first check that all the hardware is ON - if that is not the problem it may be necessary to restart)

### FV3000 Hardware

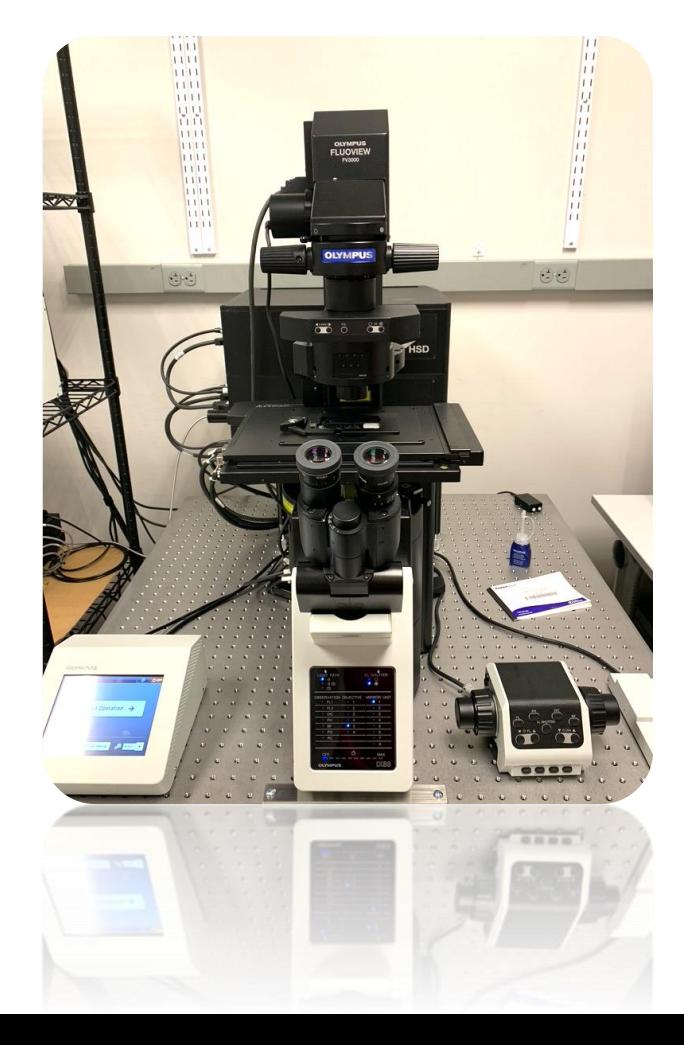

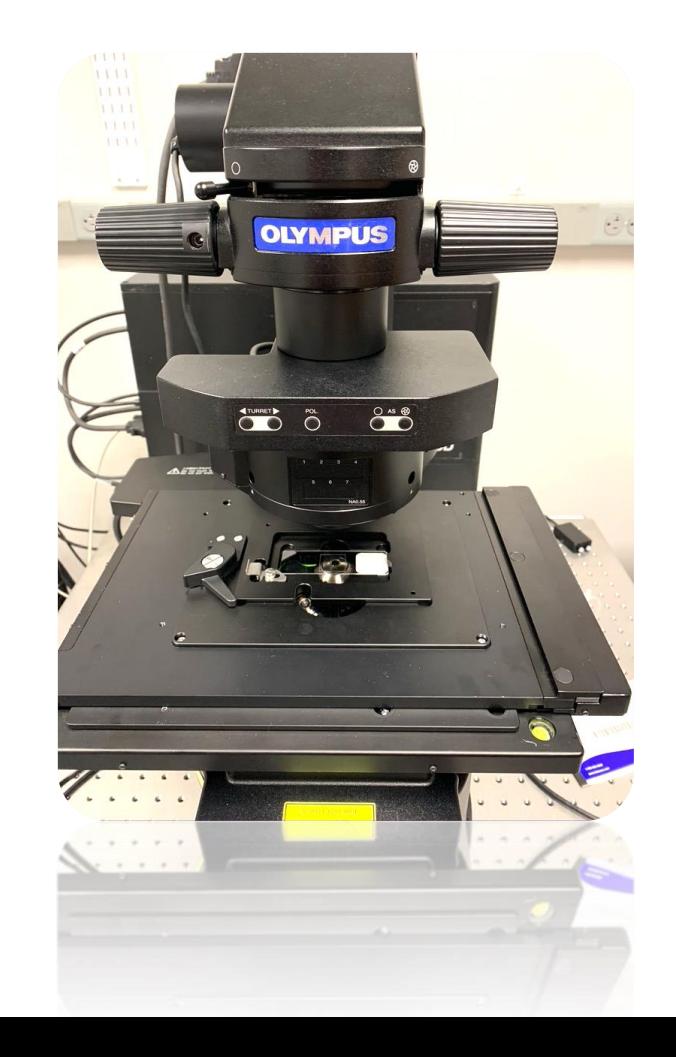

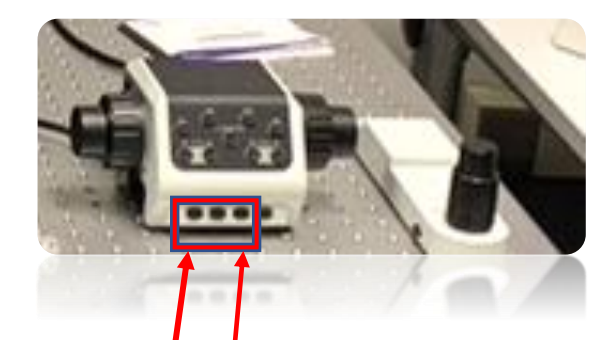

1<sup>st</sup> Button is for eyes 3<sup>rd</sup> Button is for LSM (These are Shortcuts - Main controls are on the Monitor)

### FV3000 Multi Stage Inserts

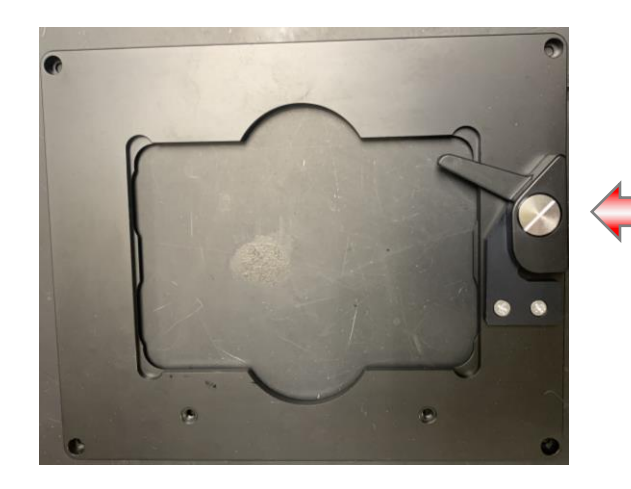

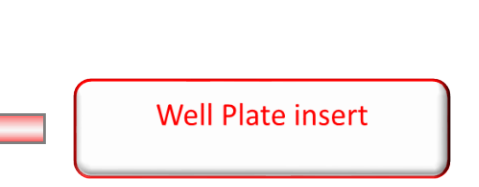

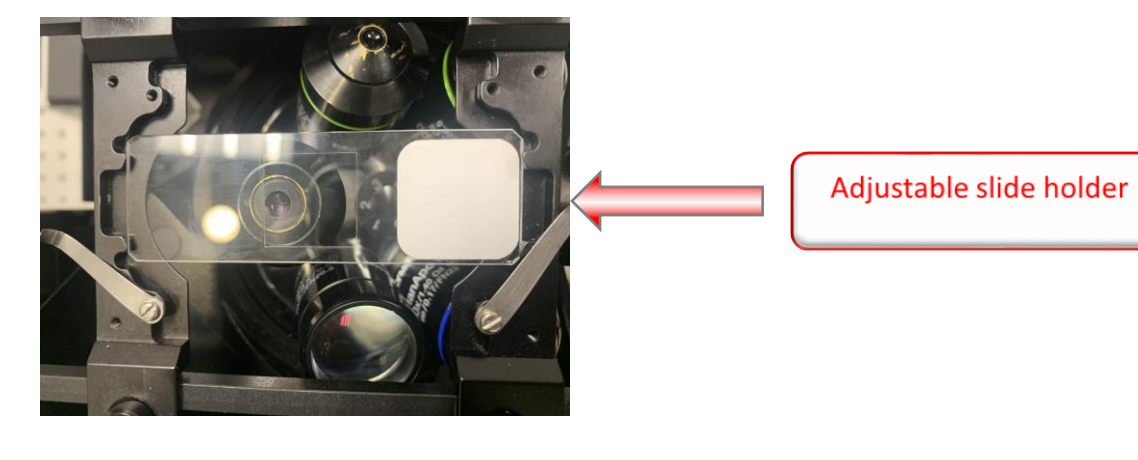

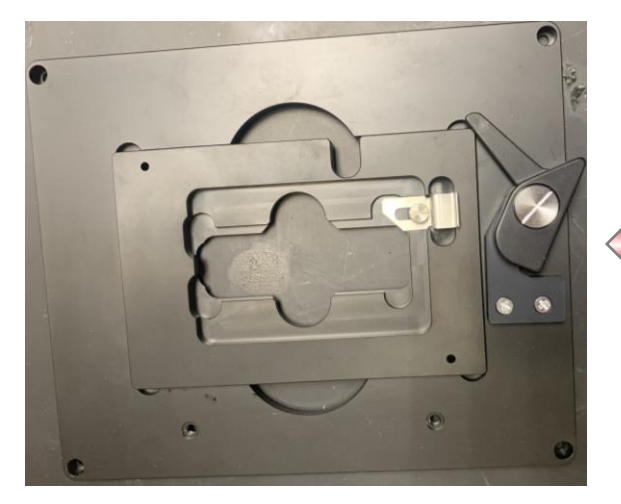

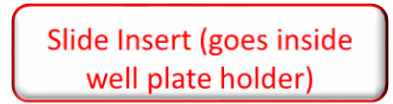

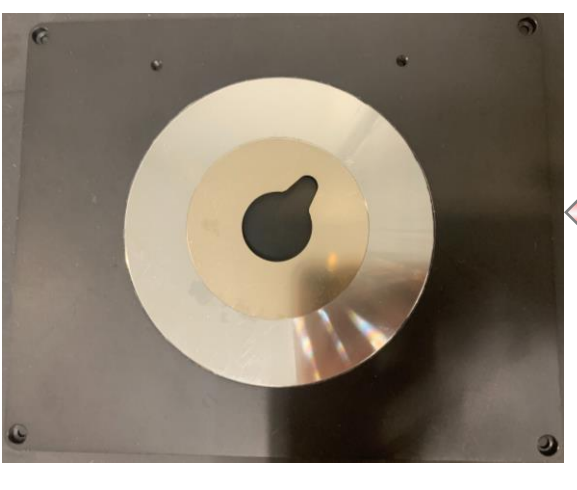

**Universal holder** 

# Olympus Video How to's

- Layout functions
- Basic Start up Procedure
- Image Processing: Projection, cropping, & exporting
- How Spectral Works
- How to do spectral deconvolution

• https://www.olympus-lifescience.com/en/laserscanning/fv3000/resources